# **E**hipsmall

Chipsmall Limited consists of a professional team with an average of over 10 year of expertise in the distribution of electronic components. Based in Hongkong, we have already established firm and mutual-benefit business relationships with customers from,Europe,America and south Asia,supplying obsolete and hard-to-find components to meet their specific needs.

With the principle of "Quality Parts,Customers Priority,Honest Operation,and Considerate Service",our business mainly focus on the distribution of electronic components. Line cards we deal with include Microchip,ALPS,ROHM,Xilinx,Pulse,ON,Everlight and Freescale. Main products comprise IC,Modules,Potentiometer,IC Socket,Relay,Connector.Our parts cover such applications as commercial,industrial, and automotives areas.

We are looking forward to setting up business relationship with you and hope to provide you with the best service and solution. Let us make a better world for our industry!

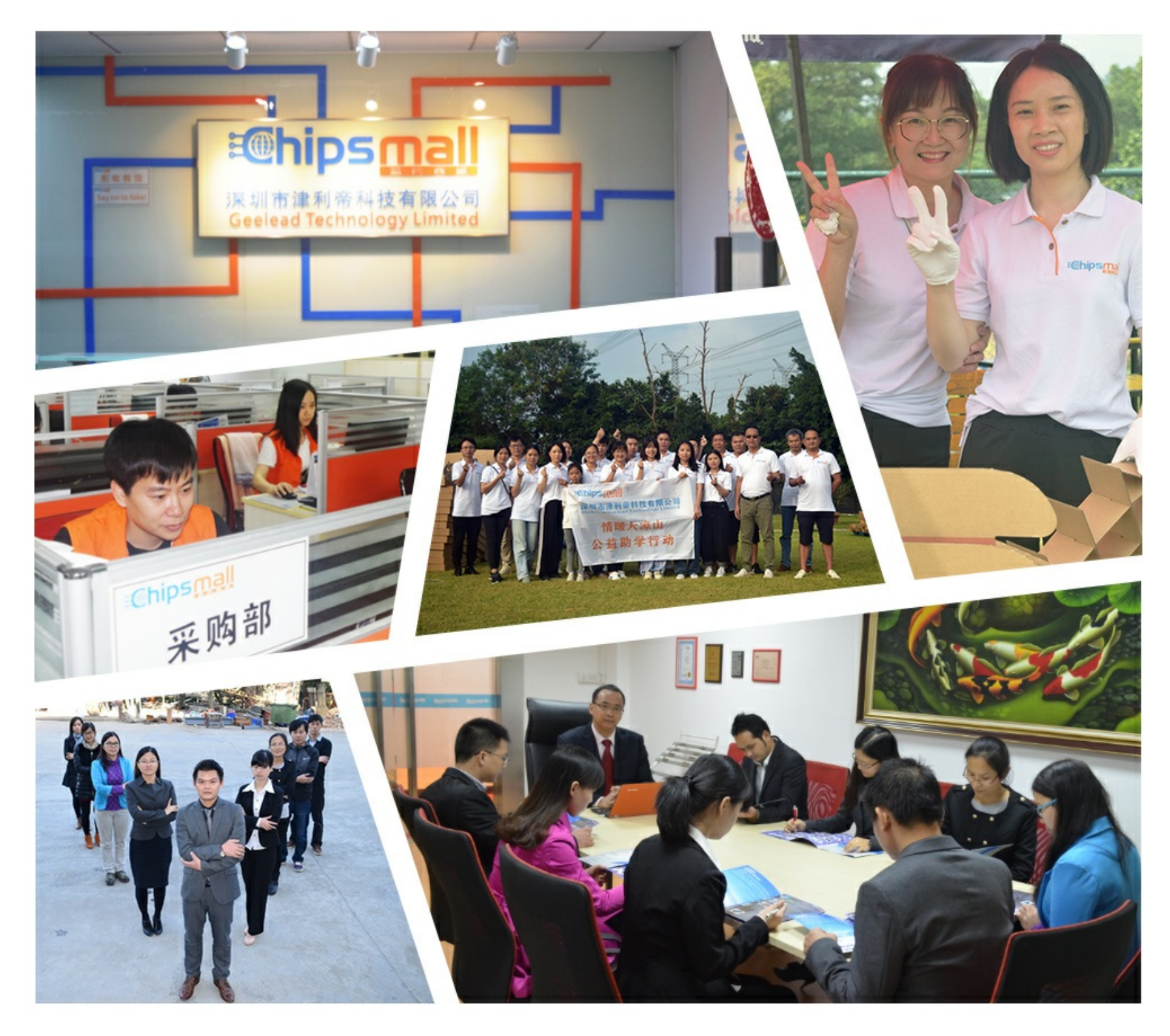

## Contact us

Tel: +86-755-8981 8866 Fax: +86-755-8427 6832 Email & Skype: info@chipsmall.com Web: www.chipsmall.com Address: A1208, Overseas Decoration Building, #122 Zhenhua RD., Futian, Shenzhen, China

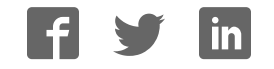

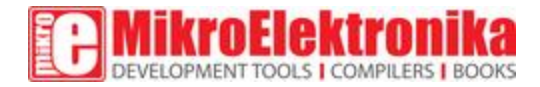

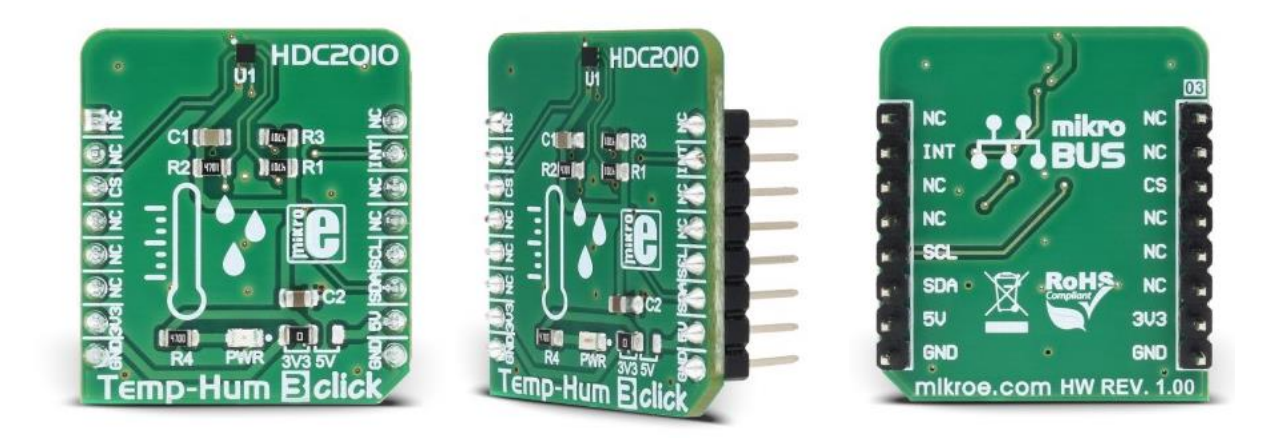

## Temp-Hum 3 click

PID: MIKROE-2937 Weight: 23 g Smart environmental temperature and humidity sensor

**Temp-Hum 3 click** is a smart environmental temperature and humidity sensor Click board™, packed with features which allow easy and simple integration into any design that requires accurate and reliable humidity and temperature measurements. The sensor IC has integrated sensing elements placed on the bottom of the die, so they are not directly exposed to the environmental contamination. This translates to a prolonged life of the Click board™ itself.

Temp-Hum 3 click is a perfect solution for a wide range of applications that depend on accurate temperature and humidity readings. With its low power consumption and programmable interrupt requests capability, it is also a perfect choice for various temperature and relative humidity based IoT applications, such as smart home applications, smart thermostats, gas sensing, smoke and heat sensors, and similar.

#### **How does it work?**

The sensor IC used on the Temp-Hum 3 click is the [HDC2010,](https://download.mikroe.com/documents/datasheets/hdc2010.pdf) a Low Power Humidity and Temperature Digital Sensor from [Texas Instruments.](http://www.ti.com/) This sensor is factory calibrated to 2% relative humidity and 0.2°C temperature accuracy. It has an integrated heating element that is used to evaporate condensation, protecting the sensor that way. This heating element can be simply activated by setting a bit in the appropriate register. In the case when the heater is powered on, the power consumption might rise to about 130mA.

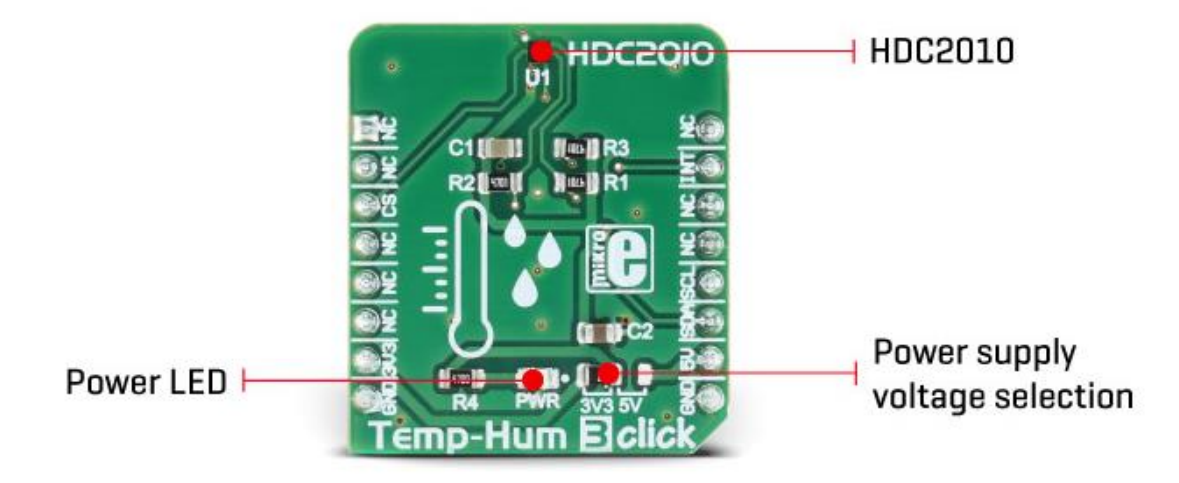

Internally, two sensors are connected to the ADC section, which can be set to sample measurements with the resolution of 9, 11 or 14 bits, based on the measurement time. The OTP memory holds the calibration coefficients that are applied to the measured value and the results are stored on the output registers, in the MSB/LSB format. These values are then used in formulas found in the HDC2010 datasheet so that the final temperature or relative humidity data can be calculated. It is also possible to correct the offsets with custom values.

HDC2010 IC uses the I2C protocol to communicate with the host MCU. Its I2C bus pins are routed to the mikroBUS™ I2C pins and are pulled to a HIGH logic level by the onboard resistors. The ADDR pin of the HDC2010 is routed to the CS pin of the mikroBUS™ and it represents the least significant bit of the I2C address. The final I2C address of this IC is determined by setting this pin either to a HIGH logic level for 1, or a LOW logic level for 0.

Temp-Hum 3 click supports programmable interrupt engine, saving the host MCU from having to constantly poll the IC for data. An interrupt signal with a selectable polarity and behavior can be generated on the DRDY/INT pin of the HDC2010. It can be triggered by several event sources: it can be triggered by the temperature Lo/Hi threshold events, Humidity Lo/Hi events, as well as the readiness status of the measurement data. Setting up the interrupts can be achieved by programming the appropriate IC registers via the I2C bus. More information about these registers can be found in the HDC2010 datasheet.

HDC2010 IC itself is a very low power consuming device and it can work in two modes: sleep and active (measurement) mode. The device enters the sleep the mode as soon possible, to save power. While in the active mode, measurement can be either automatic with predefined output data rate (ODR) or on-demand. In the automatic mode, the measurement is triggered in predefined time segments, while on-demand measurement happens whenever the I2C command is sent. As soon as the single measurement is finished, the device falls back to a sleep mode.

Onboard SMD jumper is used to select the power supply voltage. This allows Temp-Hum 3 click to be used with both 3.3V and 5V MCUs.

The provided click board™ library contains simple and easy to use functions, which simplify configuring and reading of the measurement data. These functions are demonstrated in the included example application and can be used as a reference for custom projects. These functions can be used in mikroC, mikroBASIC and mikroPASCAL compilers for all MCU architectures, supported by MikroElektronika.

### **Specifications**

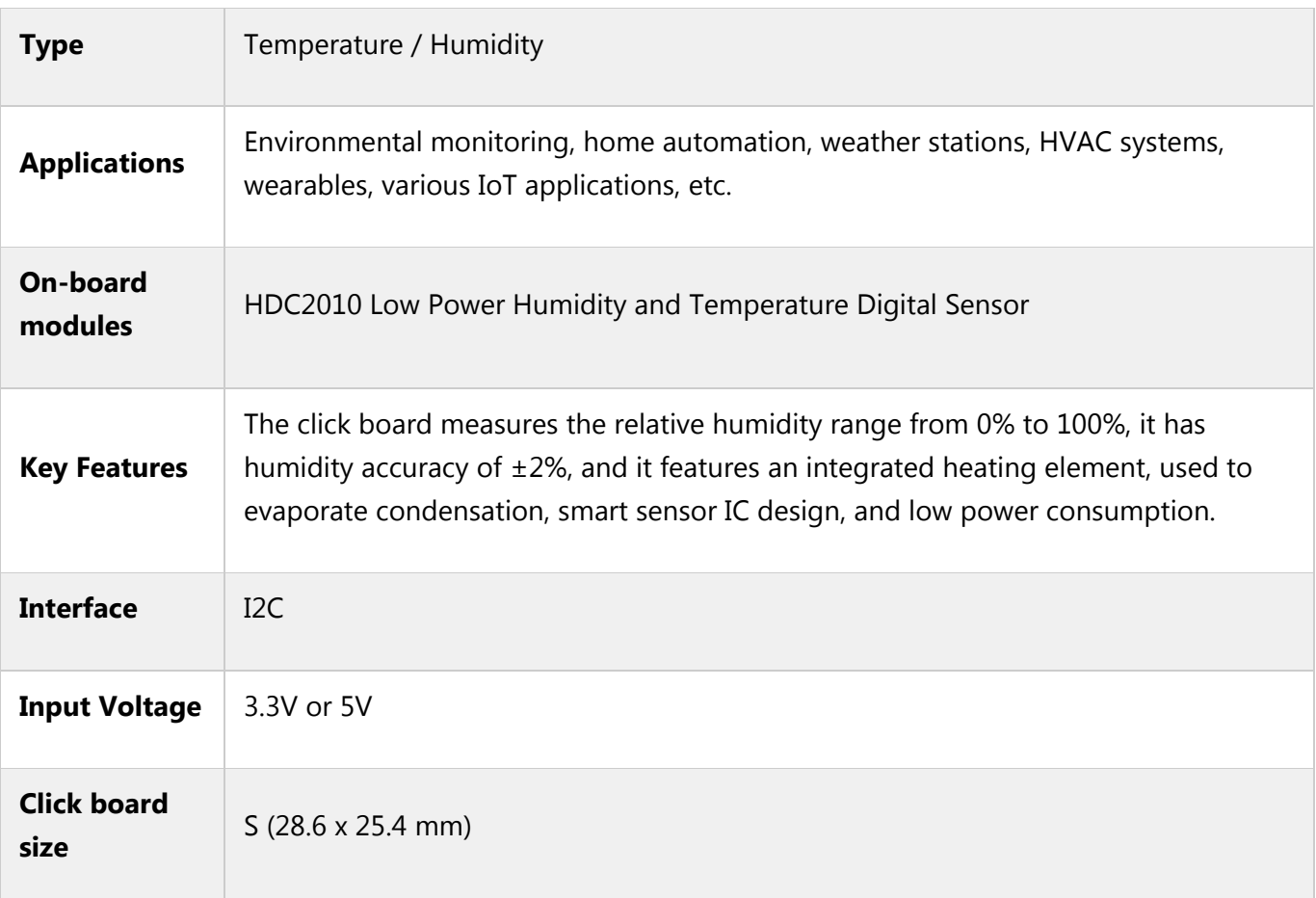

### **Pinout diagram**

Notes Pin Pin Pin Pin Pin Notes  $NC$  | 1 | AN | PWM | 16 | NC NC 2 RST INT 15 **INT** Interrupt output I2C Address LSB **CS** 3 CS RX 14 NC NC | 4 | SCK | TX | 13 | NC NC 5 MISO SCL 12 SCL 12 Clock NC 6 MOSI SDA 11 **SDA** I2C Data Power Supply  $\vert$  +3V3  $\vert$  7  $\vert$  3.3V  $\vert$  5V  $\vert$  10  $\vert$  +5V  $\vert$  Power Supply Ground GND 8 GND GND 9 GND Ground

This table shows how the pinout on **Temp-Hum 3 click** corresponds to the pinout on the mikroBUS™ socket (the latter shown in the two middle columns).

#### **Temp-Hum 3 click maximum ratings**

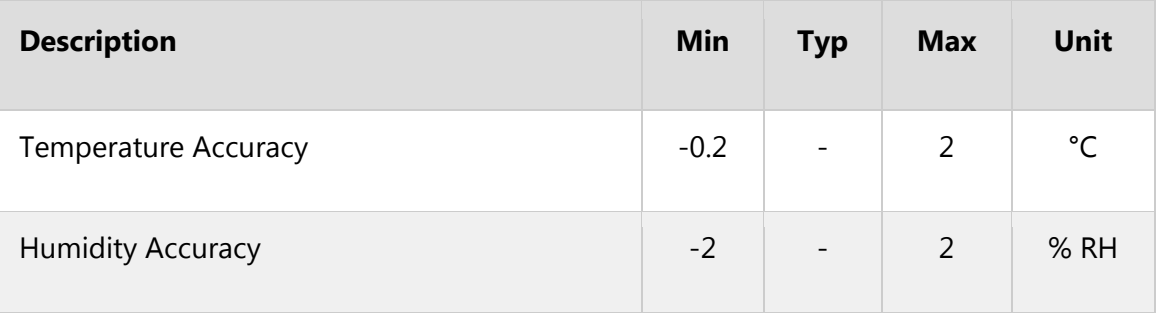

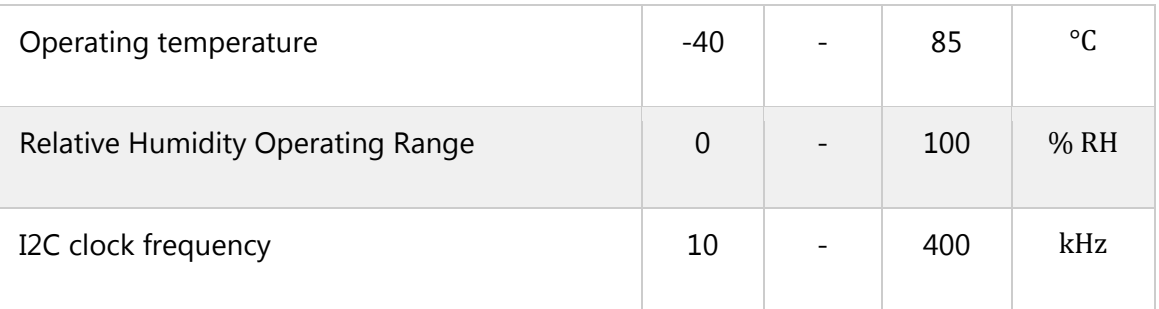

#### **Onboard settings and indicators**

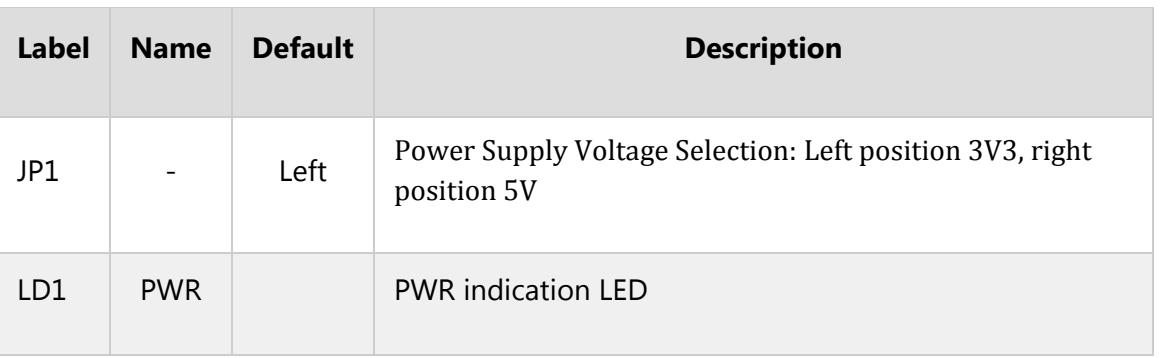

#### **Software support**

We provide a library for Temp-Hum 3 click on ou[r LibStock page,](https://libstock.mikroe.com/projects/view/2324/temp-amp-hum-3-click) as well as a demo application (example), developed using MikroElektronika [compilers a](https://www.mikroe.com/compilers)nd [mikroSDK.](https://www.mikroe.com/mikrosdk) The provided click library is mikroSDK standard compliant. The demo application can run on all the main MikroElektronika [development boards.](https://www.mikroe.com/development-boards) 

#### **Library Description**

The library covers all functionalities of the Click board™.

Key functions:

```
float temphum3_getTemperature() - Reads temperature from sensor 
void temphum3 setMeasurement(uint8 t value) - Setup measurement parameters
void temphum3_Configuration(uint8_t value) - Setup sensor configuration 
Examples Description
```
The application is composed of three sections:

• System Initialization - Initializes I2C module and CS pin as OUTPUT and INT pin as INPUT

- Application Initialization Initializes Driver init and settings chip mode ACTIVE and configuration Measurement and Interrupt, then settings maximum/minimum possible Temperature and Huminidy.
- Application Task (code snippet) Reads the temperature and huminidy and logs to the USBUART every 500 ms.

```
void applicationTask() 
{ 
.<br>Temperature = temphum3 getTemperature();
 Delay_100ms(); 
Huminidy = temphum3 getHuminidy();
Delay 100ms();
FloatToStr(Temperature,temp txt);
mikrobus_logWrite("Temperature : ", LOG TEXT);
mikrobus logWrite(temp txt, LOG LINE);
FloatToStr(Huminidy, hum txt);
mikrobus logWrite("Huminidy : ", LOG TEXT);
 mikrobus_logWrite(hum_txt,_LOG_LINE); 
 Delay_ms( 500 ); 
}
```
The full application code, and ready to use projects can be found on our [LibStock page.](https://libstock.mikroe.com/projects/view/2324/temp-amp-hum-3-click) Other mikroE Libraries used in the example:

- I2C
- UART
- Conversions

#### **Additional notes and information**

Depending on the development board you are using, you may need [USB UART click,](https://shop.mikroe.com/usb-uart-click) [USB](https://shop.mikroe.com/usb-uart-2-click)  [UART 2 click](https://shop.mikroe.com/usb-uart-2-click) or [RS232 click t](https://shop.mikroe.com/rs232-click)o connect to your PC, for development systems with no UART to USB interface available on the board. The terminal available in all

MikroElektronika [compilers,](https://shop.mikroe.com/compilers) or any other terminal application of your choice, can be used to read the message.

#### **mikroSDK**

This click board is supported with [mikroSDK](https://www.mikroe.com/mikrosdk) - MikroElektronika Software Development Kit. To ensure proper operation of mikroSDK compliant click board demo applications, mikroSDK should be downloaded from the [LibStock](https://libstock.mikroe.com/projects/view/2249/mikrosdk) and installed for the compiler you are using.

For more information about mikroSDK, visit the [official page.](https://www.mikroe.com/mikrosdk)

#### **Downloads**

mikroBUS™ [Standard specification](http://www.mikroe.com/mikrobus/)   [LibStock: mikroSDK](https://libstock.mikroe.com/projects/view/2249/mikrosdk)   [Libstock: Temp-Hum 3 click](https://libstock.mikroe.com/projects/view/2324/temp-amp-hum-3-click)   [HDC2010 datasheet](https://download.mikroe.com/documents/datasheets/hdc2010.pdf)  [Temp-Hum 3 click schematic](https://download.mikroe.com/documents/add-on-boards/click/temp-hum-3/temp-hum-3-click-schematic-v100.pdf)  [Temp-Hum 3 click: 2D and 3D files](https://download.mikroe.com/documents/2d-3d-files/temp-hum-3-click-2d-and-3d-files.zip)

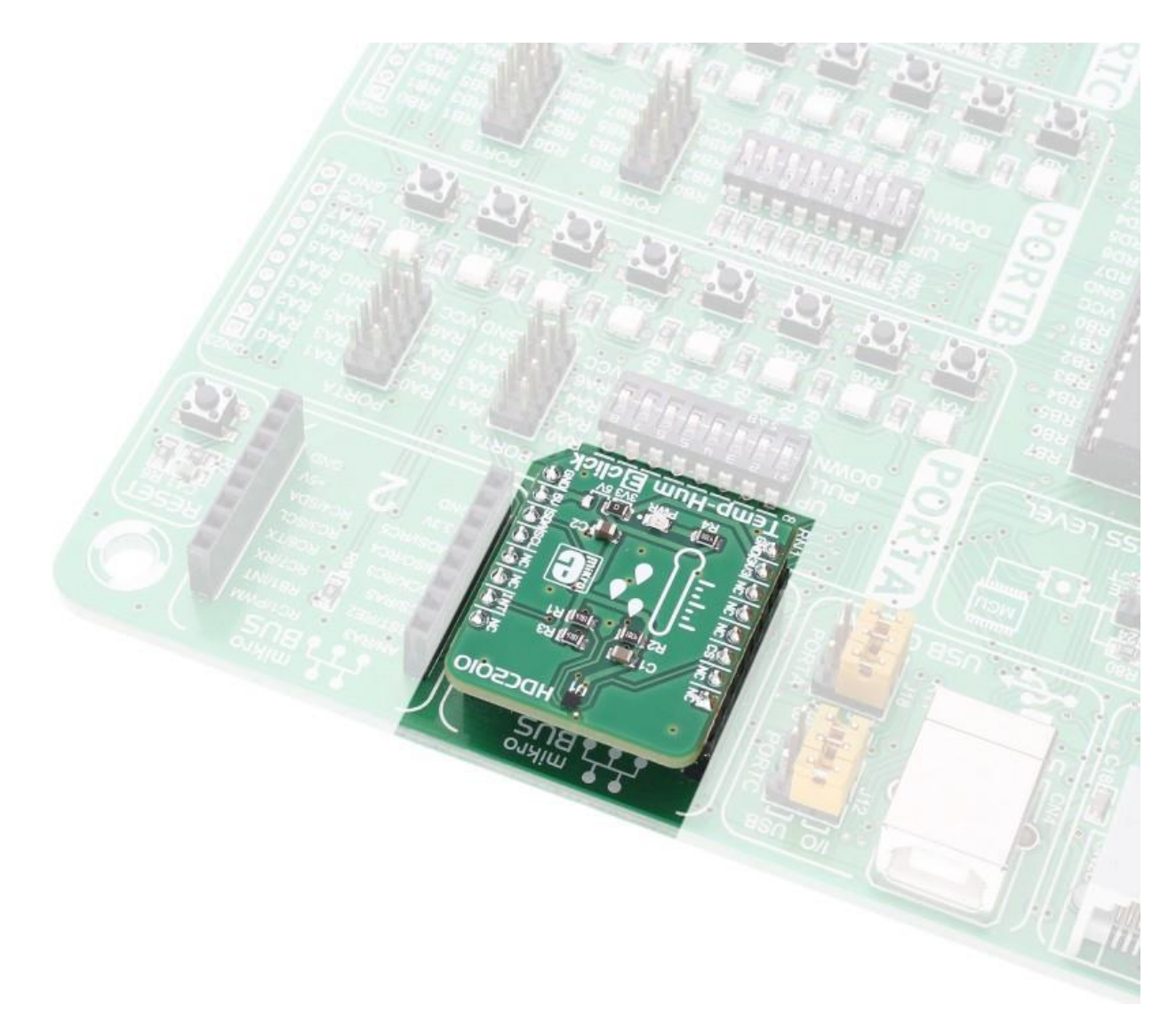

<https://www.mikroe.com/temp-hum-3-click>3-9-18